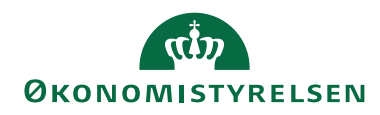

Side 1 af 8

 $\overline{a}$ 

# Navision Stat 11.3

CSY/ØSY/JKH 30.10.23

# Nyt i Navision Stat

Nedenstående beskriver den samlede mængde af funktionalitetsændringer mellem Navision Stat 11.2 og 11.3, frigivet over følgende builds $^{\rm 1:}$ 

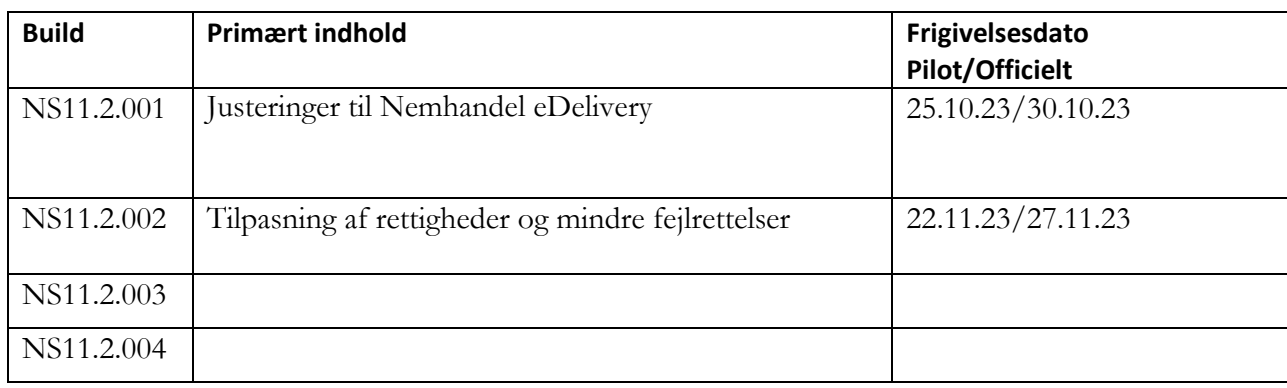

 $^1$  Frigivet til Navision Stat databaser serviceret af SAM og hostet hos SIT i et Multitenancy koncept.

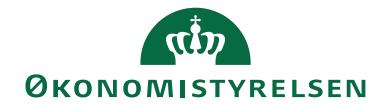

# Side 2 af 8

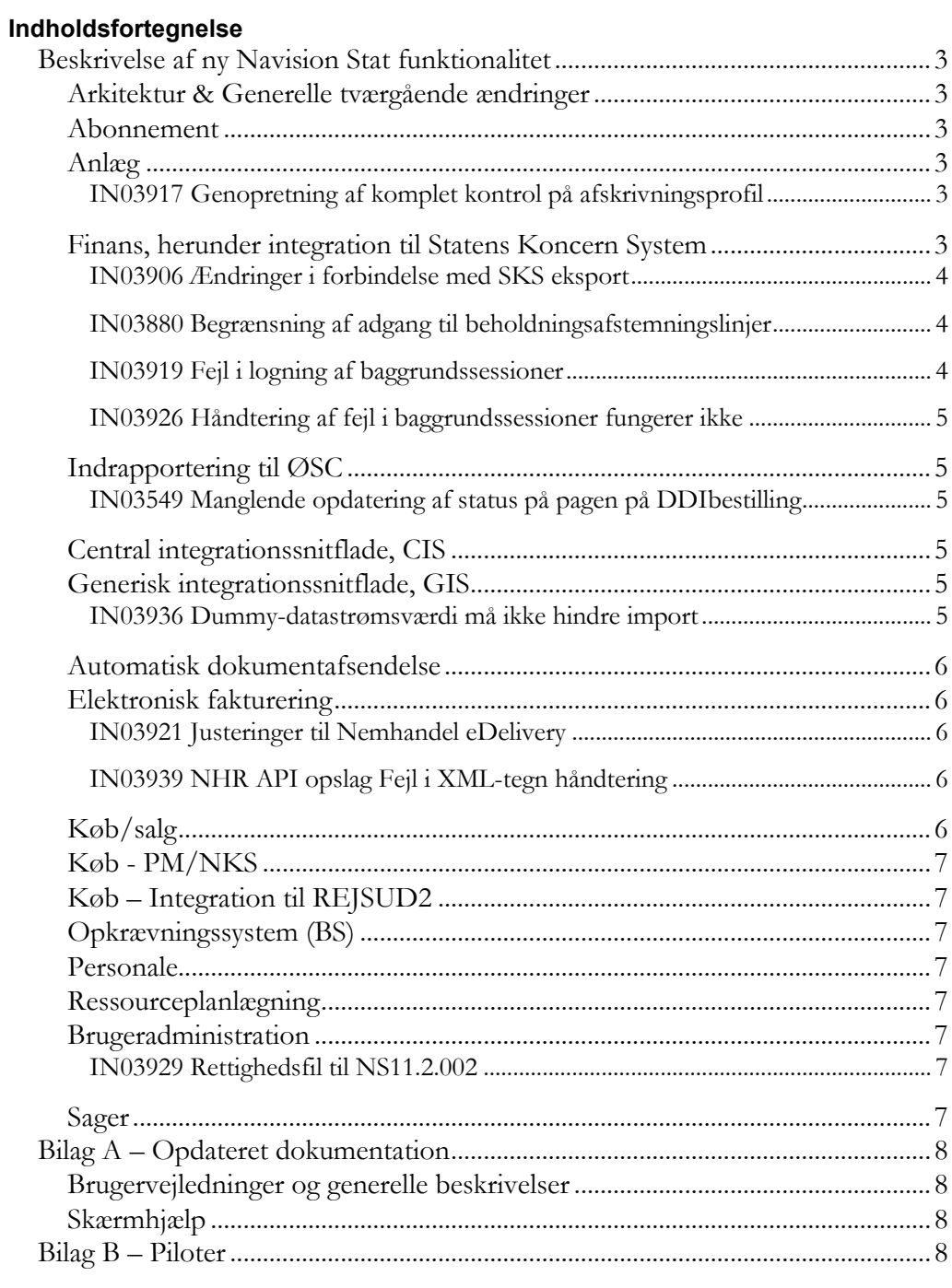

© 2023 Microsoft Corporation and Økonomistyrelsen. All rights reserved.

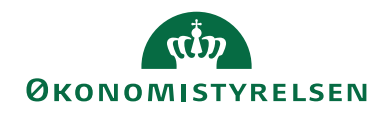

Side 3 af 8

# <span id="page-2-0"></span>Beskrivelse af ny Navision Stat funktionalitet

Afsnittet beskriver de samlede statslige rettelser som forskellen mellem Navision Stat 11.2 og 11.3, Alle beskrivelser er sorteret efter funktionalitetsområdet, og er markeret med det buildnr., som ændringen er frigivet under.

Bemærk i øvrigt at bilag A indeholder en liste over opdaterede bruger- og installationsvejledninger, hvor ny funktionalitet er beskrevet mere detaljeret end i dette dokument.

#### <span id="page-2-1"></span>**Arkitektur & Generelle tværgående ændringer**

Nedenstående afsnit beskriver de ændringer, der har konsekvens for flere moduler på tværs af Navision Stat, eller som har karakter af mindre rettelser, uden afledt konsekvens for den daglige bruger.

<span id="page-2-2"></span>[Der er ingen ændringer til området]

#### **Abonnement**

Nedenstående afsnit beskriver ændringer i abonnementsfunktionaliteten som en del af modulet 'Salg & Marketing'. [Der er ingen ændringer til området]

#### <span id="page-2-3"></span>**Anlæg**

Nedenstående afsnit beskriver ændringer til Anlæg som en del af Økonomistyringsmodulet.

#### <span id="page-2-4"></span>*IN03917 Genopretning af komplet kontrol på afskrivningsprofil*

Med NAV2018 indførtes på Anlægskort almindelig panelvisning af én Afskrivningsprofil, dog med mulighed for tidligere subformvisning via *Tilføj flere afskrivningsprofiler*. Førstnævnte visning indeholdt NAV-standardkontrollen for skift af anlægsbogføringsgruppe, der mindst kræver afskrivningsposter på anlægsaktivet.

Med dette krav genindføres visningen af flere Afskrivningsprofiler som eneste visning, idet denne indeholder den komplette statskontrol for skift af bogføringsgruppe uagtet type af anlægspost på anlægget.

Desuden giver denne visning det fulde billede af afskrivningsprofilen, eksempelvis hvorvidt anlægget er registreret som 'Solgt'.

Sti: Afdelinger/Økonomistyring/Anlæg/Anlæg Frigivet med build NS11.2.002

#### <span id="page-2-5"></span>**Finans, herunder integration til Statens Koncern System**

Nedenstående afsnit beskriver ændringer til Finans som en del af Økonomistyringsmodulet, herunder integration til Statens Koncern System, SKS.

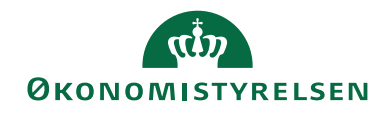

Side 4 af 8

## <span id="page-3-0"></span>*IN03906 Ændringer i forbindelse med SKS eksport*

Under "Eksport SKS log", ses en log der fortæller om der har være eksporteret regnskabsposter til SKS. Det har dog aldrig været muligt at se de poster der er eksporteret. Det laves om med dette krav, på følgende måde:

- I selve billedet Eksport SKS log, er tilføjet en ny kolonne, med navnet Eksporteret, der viser der reelle eksporttidspunkt.
- Fra Eksport SKS log, er feltet 'Posteringer' omdøbt til at hedder 'Log poster'.
- Fra punktet 'Log poster', som stadig viser Eksport SKS Posteringsloggen, der fortæller, at der eksporteres regnskabsposter, kan du nu også tilgå punktet 'Eksporterede finansposter', der, viser en oversigt over de poster der er eksporterede fra dagen før.
- Under 'Eksporterede finansposter' ses:
	- o finanspostløbenr.
	- o hvilken periode posten vedrører
	- o hvornår den er eksporteret
	- o og hvis posterne er eksporteret via eksport af fri periode, vil der være markering i feltet 'Eksporteret efter periodeluk'.

*Sti: Afdelinger/Opsætning/Programopsætning/Generel Integration/ØDUP Integration/SKS/Eksport SKS Log* Frigivet med build NS11.2.002

## <span id="page-3-1"></span>*IN03880 Begrænsning af adgang til beholdningsafstemningslinjer*

Det er nu muligt, via en ny rettighed, at få lov til at indtaste en tekst i bemærkningsfeltet på en igangværende beholdningsafstemning. De bruger der tildeles rettigheden kan ikke oprette afstemninger og foretage udligninger, rettigheden giver udelukkende adgang til bemærkningsfeltet. Der skal ske følgende for at få skriverettigheder til bemærkningsfeltet:

- Brugeren skal tildeles den nye rettighed 'NS\_OESC\_AFST\_BEM'.
- Brugeren skal opsættes under Beholdningsafstemningskonti under Kontoansvarlig.

Bemærk: Det anbefales, hvis der er plads i bemærkningsfeltet, at der indsættes initialer som en del af teksten. Man vil dog altid kunne spore sig frem til hvem der har haft mulighed for at indsætte bemærkningen, ud fra kontoansvarlig. Frigivet med build NS11.2.002

## <span id="page-3-2"></span>*IN03919 Fejl i logning af baggrundssessioner*

Grundet en fejl introduceret med NS11.2, kunne der i særlige tilfælde opstå en situation hvor brugere ikke kunne logge på systemet. Dette skyldtes en fejl i en logningsfunktionalitet, der forhindrede mere end 10 linjer i loggen. Dette er rettet med nærværende krav.

Frigivet med build NS11.2.001

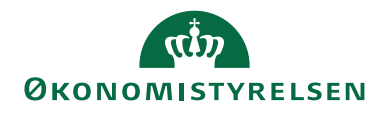

Side 5 af 8

## <span id="page-4-0"></span>*IN03926 Håndtering af fejl i baggrundssessioner fungerer ikke*

Ny logik til håndtering af uventede fejl i automatisk årsafslutning (introduceret med IN03846) har skabt et problem, hvor der hober sig rækker op i en tabel. Fejlen opstår når brugere, der har rettighedssættet "ACC\_OESC\_LOENMEDARB", som "basis-rettighedssæt", logger på løsningen. Nærværende krav løser rettighedsproblemerne og indeholder i øvrigt

en datakonvertering, der skal tømme tabellen for rækker, der har hobet sig op grundet fejlen.

<span id="page-4-1"></span>Frigivet med build NS11.2.002

#### **Indrapportering til ØSC**

Afsnittet herunder beskriver ændringer i den funktionalitet, der anvendes for udveksling af bestillinger mellem kunder serviceret af SAM og medarbejdere ansat i SAM.

#### <span id="page-4-2"></span>*IN03549 Manglende opdatering af status på pagen på DDIbestilling*

Statusfeltet på de nævnte DDI bestillingstyper, er nu altid fuldt opdaterede, så statusfeltet i oversigten Bestillinger svare overens med det tilsvarende felt på bestillingskortet under "Om denne side".

Rettelse gælde for følgende bestillingstyper:

Debitor, Kreditor, Anlæg, Salgsfakturabestilling og Salgskreditnotabestilling

*Sti: Afdelinger/Økonomistyring/Indrapportering til ØSC/Bestillinger* Frigivet med build NS11.2.002

#### <span id="page-4-3"></span>**Central integrationssnitflade, CIS**

Afsnittet herunder beskriver ændringer i den nye centrale integrationssnitflade for afsendelse af data fra Navision Stat til Statens HR-system og det nye fællesstatslige budgetsystem (SBS).

<span id="page-4-4"></span>[Der er ingen ændringer til området]

#### **Generisk integrationssnitflade, GIS**

 $\overline{a}$ 

Nedenstående afsnit beskriver de ændringer, der er foretaget i GIS funktionaliteten, som bruges til al udveksling af data mellem Navision Stat og lokale fagsystemer, mellem Navision Stat og REJSUD, mellem Navision Stat og INDFAK2<sup>2</sup> og mellem Navision Stat og den fællesstatslige HR-løsning.

#### <span id="page-4-5"></span>*IN03936 Dummy-datastrømsværdi må ikke hindre import*

Kode introduceret med IN02734 for samtidig indlæsning af GIS-Excelfiler hindrede import, hvis dummy-datastrømsværdien, der dannes ved sammenstillen af Serverforekomst-id og Sessions-id, oversteg 10 karakterer.

<sup>2</sup> Kun stamdata og transaktionsdata (for en visning af betalingsstatus).

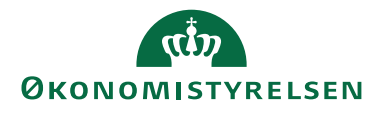

Side 6 af 8

Dette er nu rettet ved at trunkere dummy-datastrømsværdiens eventuelt overskydende karakterer fra venstre.

Sti: Programopsætning/Generel Integration/Generisk Integration/GIS Importdatastrømme Frigivet med build NS11.2.002

#### <span id="page-5-0"></span>**Automatisk dokumentafsendelse**

Afsnittet herunder beskriver de ændringer, der er relateret til afsendelse af salgsdokumenter via enten: Almen post, e-mail, elektronisk fakturering eller Digital Post (e-Boks). [Der er ingen ændringer til området]

<span id="page-5-1"></span>

#### **Elektronisk fakturering**

Afsnittet herunder beskriver de ændringer, der er relateret til udveksling af enten indgående eller udgående handelsbilag via NemHandel (elektronisk fakturering).

#### <span id="page-5-2"></span>*IN03921 Justeringer til Nemhandel eDelivery*

Efter overgangen til eDelivery i NS11.2, blev der konstateret nogle fejl og mangler i funktionaliteten, der forhindrede korrekt afsendelse af elektroniske bilag over eDelivery. Kravet retter følgende forhold:

- Der anvendes nu den, i regnskabet, opsatte URL til den interne Oxalis service, fremfor hardcoded værdi.
- I forbindelse med fortolkning af svaret fra NHR API'et ved dokumentafsendelse, anvendes nu profil\_ID værdien og ikke værdien fra profilnavnet, til udsøgning og prioritering i forhold til profiltabellen.
- Det er nu muligt at sende applikationsmeddelelser til modtagere med RASP profiler, fra regnskaber sat op til eDelivery.

Frigivet med build NS11.2.001

#### <span id="page-5-3"></span>*IN03939 NHR API opslag Fejl i XML-tegn håndtering*

Her rettes en fejl i eDeliveryInvokerens håndtering af NHR API opslagets returdata. Fejlen betød at invokeren gav en kryptisk fejl til brugeren og at der ikke kunne sende eBilag til modtagere, som har angivet specialtegn i deres Nemhandelsregistrering – eksempelvis "&" i navnet.

Frigivet med build NS11.2.002

#### <span id="page-5-4"></span>**Køb/salg**

Afsnittet beskriver de ændringer, der er fælles for både køb og salg funktionalitet. [Der er ingen ændringer til området]

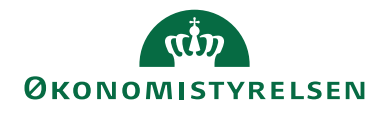

Side 7 af 8

#### <span id="page-6-0"></span>**Køb - PM/NKS**

Nedenstående afsnit beskriver den integration, der er udviklet mellem udbetalingsfunktionaliteten i Navision Stat og Nemkonto (NKS). [Der er ingen ændringer til området]

#### <span id="page-6-1"></span>**Køb – Integration til REJSUD2**

Afsnittet herunder beskriver ændringer til REJSUD2 integrationen som en del af standard Køb funktionalitet. [Der er ingen ændringer til området]

#### <span id="page-6-2"></span>**Opkrævningssystem (BS)**

Afsnitter herunder beskriver integrationen mellem Navision Stat og Nets, for så vidt angår afsendelse af opkrævninger fra Navision Stat til nets. [Der er ingen ændringer til området]

#### <span id="page-6-3"></span>**Personale**

Afsnittet herunder beskriver ændringer i personalemodulet i Navision Stat. [Der er ingen ændringer til området]

#### <span id="page-6-4"></span>**Ressourceplanlægning**

Afsnittet herunder beskriver ændringer i ressourcemodulet i Navision Stat. [Der er ingen ændringer til området]

#### <span id="page-6-5"></span>**Brugeradministration**

Nedenstående beskriver de ændringer der er foretaget i Navision Stat brugerkontrolfunktionaliteten, rettighedstildelingen og andre områder relateret til brugerstyring.

#### <span id="page-6-6"></span>*IN03929 Rettighedsfil til NS11.2.002*

Med dette krav indføres et nyt rettighedssæt - NS\_OESC\_BEH\_AFST\_BEM. Rettighedssættet giver adgang til at skrive eller redigere bemærkninger på beholdningsafstemningslinjer, uden samtidig at give adgang til andet funktionalitet vedrørende beholdningsafstemningen.

Med kravet gives rettighedssættet NS\_BANK nu også mulighed for at skrive rækker i tabellen "Data indlæst fra banker" som benyttes i forbindelse med indlæsning af kontoudtog. Derudover er der nu foretages en fejlrettelse så det igen er muligt at ændre værdien i beskrivelsesfeltet i en tilbageførselskladde. Dette har ikke været muligt siden overgangen til NS11.0.

<span id="page-6-7"></span>Frigivet med build NS11.2.002

#### **Sager**

Afsnittet herunder beskriver de ændringer, der er fortaget til sagsfunktionaliteten i Navision Stat. [Der er ingen ændringer til området]

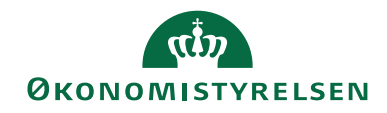

Side 8 af 8

## <span id="page-7-0"></span>Bilag A – Opdateret dokumentation

#### <span id="page-7-1"></span>**Brugervejledninger og generelle beskrivelser**

Flere af brugervejledningerne til Navision Stat opdateres i forbindelse med release af Navision Stat 11.3.

Du kan finde de nyeste brugervejledninger på Økonomistyrelsens hjemmeside via dette link: [https://oes.dk/systemer/oekonomistyring-og](https://oes.dk/systemer/oekonomistyring-og-regnskab/brugervejledninger/)[regnskab/brugervejledninger/](https://oes.dk/systemer/oekonomistyring-og-regnskab/brugervejledninger/)

#### <span id="page-7-2"></span>**Skærmhjælp**

Økonomistyrelsen frigiver ikke opdateret skærmhjælp efter frigivelsen af NS11.0 og frem. Som beskrevet i "Nyt i Navision Stat" til NS11.0, overgår alle hjælpetekster til mouseover tooltips fra NS11.0. I en periode vil det være muligt at tilgå den online skærmhjælp til felter der er gældende for NS9.9 samtidig med der er tilgængelige tooltips.

Tooltips tilgås ved at holde musen over det ønskede felt.

Skærmhjælpen tilgås ved at klikke F1 på et givet felt eller generelt ved at klikke på spørgsmålstegnet øverst i højre hjørne af et skærmbillede.

## <span id="page-7-3"></span>Bilag B – Piloter

Alle udviklingskrav er testet ad flere omgange ved Navision Stat udviklingsenheden, hvorefter de builds, som NS11.3 udgøres af, løbende er installeret i drift hos udvalgte piloter.

Build NS11.2.002 blev installeret hos Økonomistyrelsen og Erhvervsstyrelsen 48 timer forud for alle øvrige Navision Stat databaser med Økonomistyrelsens systemansvar og hostet af SIT.